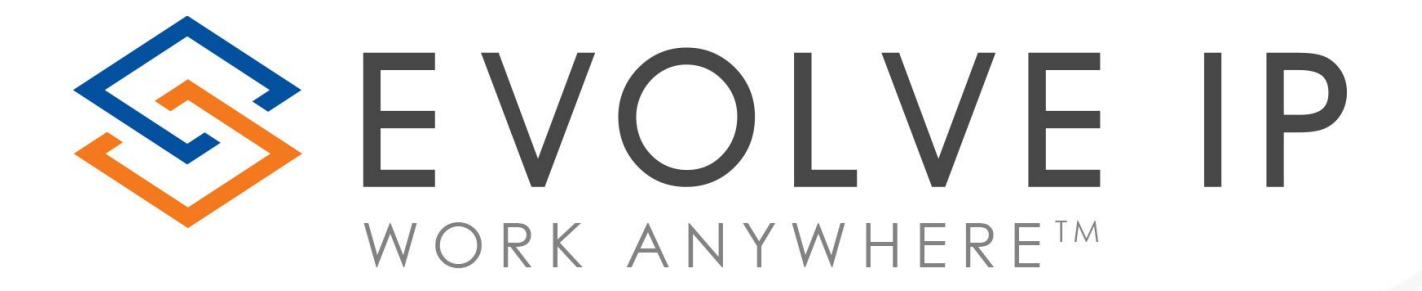

# Microsoft Teams Calling

Quick Reference Guide

## **Dialing an External Call**

To dial a number from Teams, go to Calls , click Dial a number, and then enter the 10-digit number of the person you want to reach by using the dial pad. Then click Call.

\*You do not need to a dial a number or code ahead of the 10-digit number to make a call.

### **Answering an External Call**

- When someone calls you, you'll get a notification that lets you accept or decline the call.
	- $\circ$  Click Accept with audio  $\leq$  to answer with audio only.
	- o Click Decline call to decline the call and go on with your day.

#### **Place a Call on Hold**

Select More Options in **1988** your call window and choose Hold. Everyone in the call will be notified that they've been put on hold, and you can continue your call by clicking Resume.

#### **Transfer a Call**

A Blind Transfer will transfer the call to the recipient immediately. Consult Then Transfer allows you to speak with the recipient and announce the call before completing the transfer.

BLIND TRANSFER: Select More Options \*\*\* > Transfer in your call controls. Then, type the name of the person you want to transfer the call

to and select them. To transfer to an external number, type in the 10-digit number you would like to call. To finish, select Transfer.

- **CONSULT THEN TRANSFER:** Select More Options  $***$  > Transfer in your call controls. Under Choose a Person to Consult, type the name of the person you want to transfer the call to and select them. To transfer to an external number, type in the 10-digit number you would like to call. To complete the transfer, select Transfer.
- TRANSFER TO VOICEMAIL: Select More Options > Transfer in your call controls. Then, type the name of the person you want to transfer the call to and select them. To transfer to a voicemail, select Work Voicemail from the pull-down menu. To finish, select Transfer.

#### **Additional Resources**

- [Making Calls in Microsoft Teams](https://support.microsoft.com/en-us/office/make-calls-0a27994b-4d5d-4ac1-a40d-83b72edca946) Quick Video Clip and Quick Reference Guide
- [Getting Started with Microsoft Teams](https://youtu.be/jKnV6H6wbNA) This video is an A-Z primer on Microsoft Teams for all users. There is a section on Calling in Microsoft Teams starting at 25:05
- [Microsoft Teams End User Training Resources](https://support.evolveip.net/display/EIQ/Microsoft+Teams+End+User+Training+Resources) Resources and Trainings for Teams Users

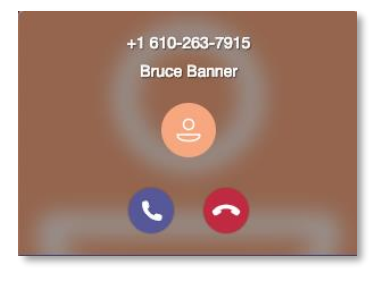

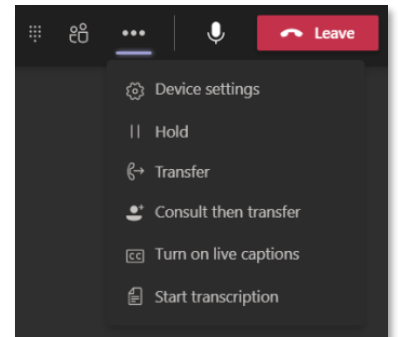